## VULCAN Dziennik VULCAN

## Jak otworzyć załączniki z Dzienniczka VULCAN?

Załączniki wysyłane za pomocą modułu Wiadomości PLUS można otworzyć w dysku OneDrive lub za pomocą przeglądarki internetowej kopiując link takiego załącznika.

- Aby skopiować link załącznika z aplikacji Dzienniczek VULCAN należy go przytrzymać i zapamiętać w schowku;
- Otworzyć przeglądarkę internetową na urządzeniu mobilnym i wkleić zawartość schowka.

Jeżeli przy próbie otwarcia załącznika występują problemy, prosimy o kontakt ze szkołą w celu weryfikacji, czy podany załącznik został udostępniony dla osób tylko w organizacji szkoły czy też dla osób spoza tej organizacji.

Zachęcamy również do korzystania z naszej strony internetowej **[https://www.vulcan.edu.pl/rodzice](https://www.vulcan.edu.pl/rodzice-i-uczniowie/wsparcie-techniczne)[i-uczniowie/wsparcie-techniczne](https://www.vulcan.edu.pl/rodzice-i-uczniowie/wsparcie-techniczne)**

Zbudowaliśmy tam bazę wiedzy, dostępną 24/7, w której umieszczamy aktualności, artykuły, poradniki oraz odpowiedzi na często zadawane pytania, które pomogą rozwiązać ewentualne wątpliwości.

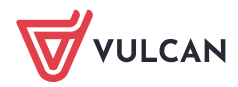